# **Run Review Calculation Matrix Guide – Non Shift Roster**

- 1) Open the Run Review Calculation Matrix template
- 2) Save as a new document to the appropriate location (under change management on sharepoint)
- 3) Enter the following items:
	- a. DHB and Service name into the Service field
	- b. RMO Type into the RMO Group field
	- c. Rostered Hours (as per the run description)
	- d. Names of RMO's. If the RMO is part time please enter their FTE next to their name
	- e. Number of review weeks
	- f. FTE of RMO's in the individual service (use FTE rather than the number of RMO's)

Please note: The information highlighted in yellow will pull through to the individual calculation worksheets automatically so please ensure you enter these fields correctly

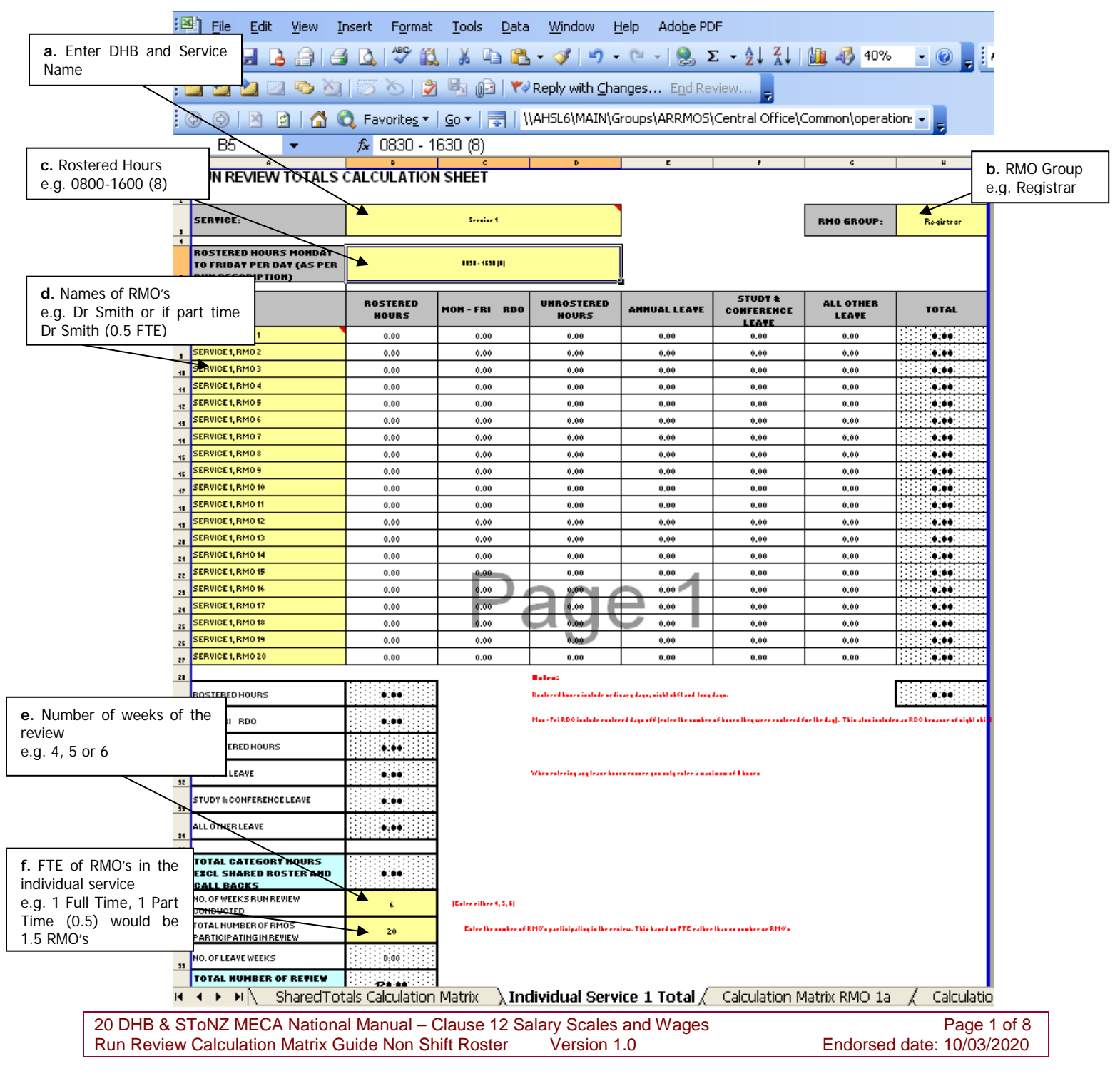

4) Once all of the RMO names have been entered into the worksheet delete any RMO name rows that are not required (see example below)

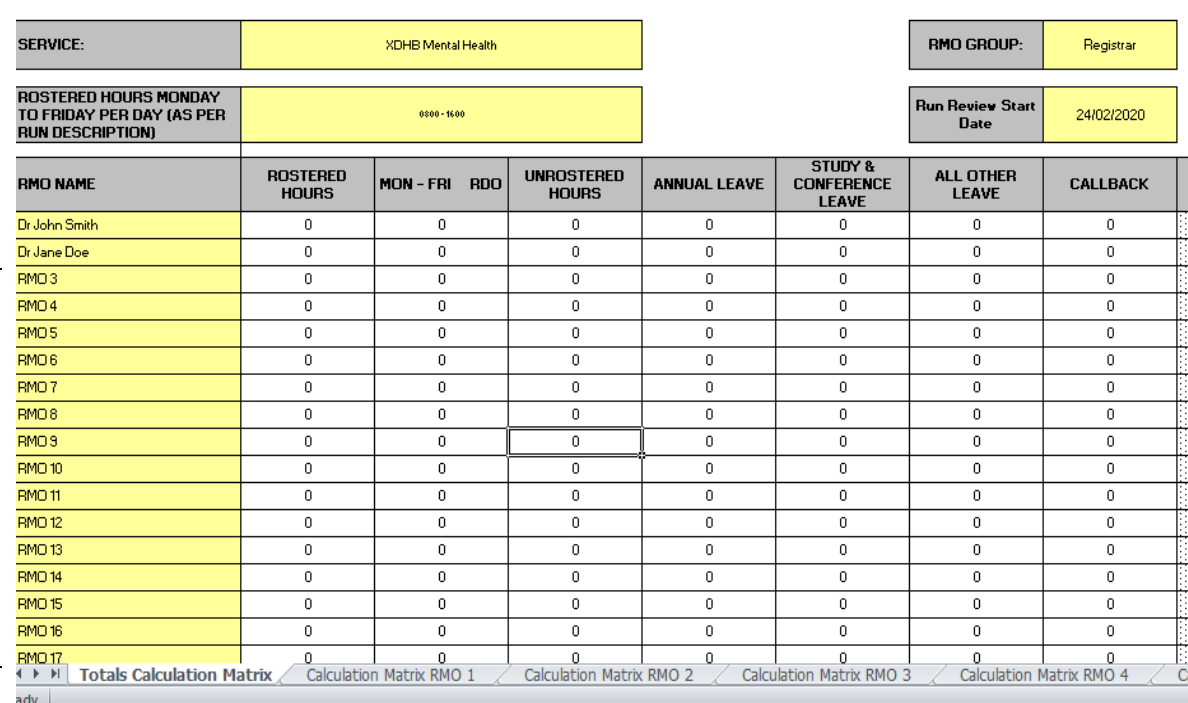

#### RUN REVIEW TOTALS CALCULATION SHEET

Delete these rows

5) The worksheet should look like the below once the extra rows have been deleted.

# RUN REVIEW TOTALS CALCULATION SHEET

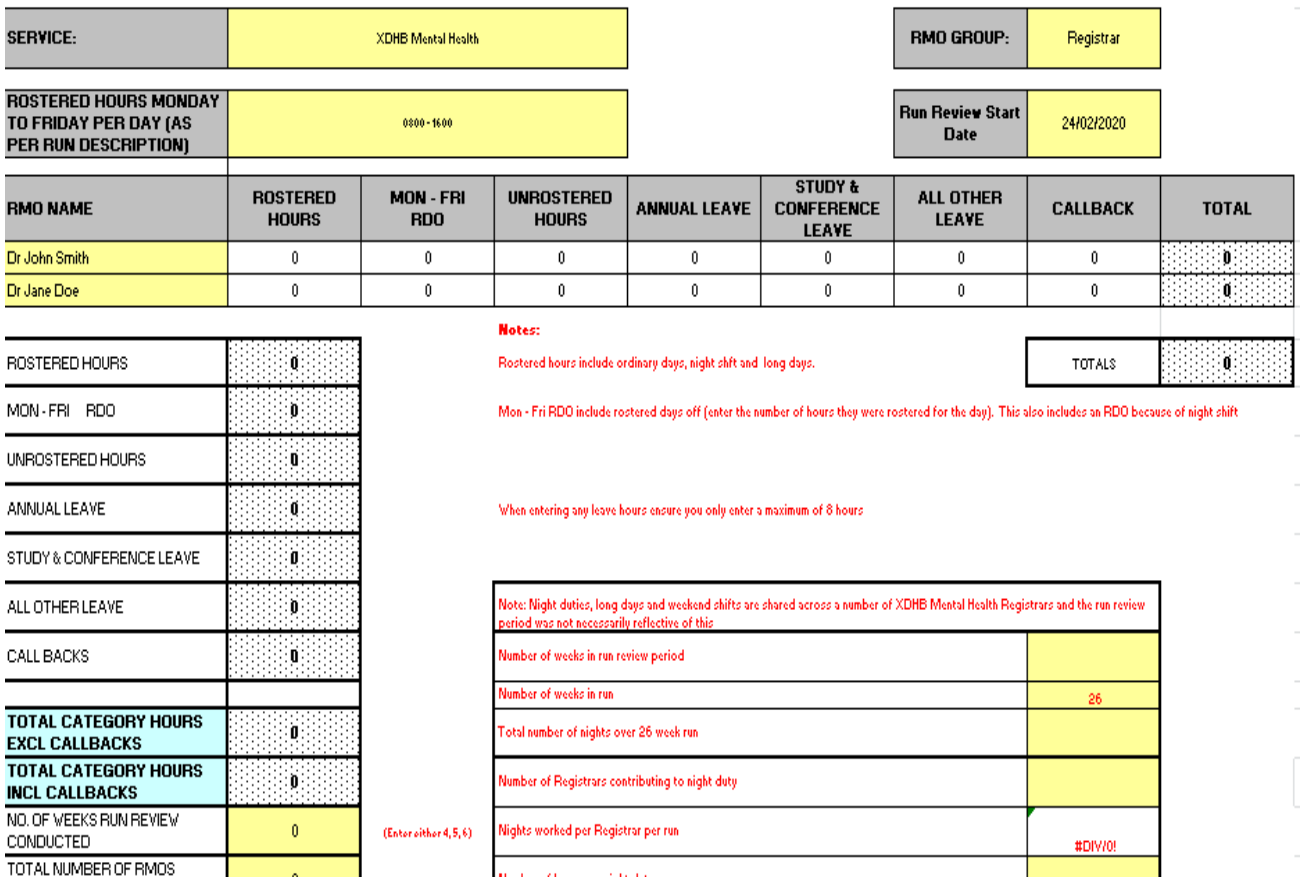

20 DHB & SToNZ MECA National Manual – Clause 12 Salary Scales and Wages<br>Run Review Calculation Matrix Guide Non Shift Roster Version 1.0 **Page 2 of 8** Endorsed date: 10/03/2020 Run Review Calculation Matrix Guide Non Shift Roster

#### 6) Delete the extra RMO Calculation Matrix worksheets for the service.

Please note: These worksheets will have #Ref! as the RMO name.

# **RUN REVIEW CALCULATION SHEET**

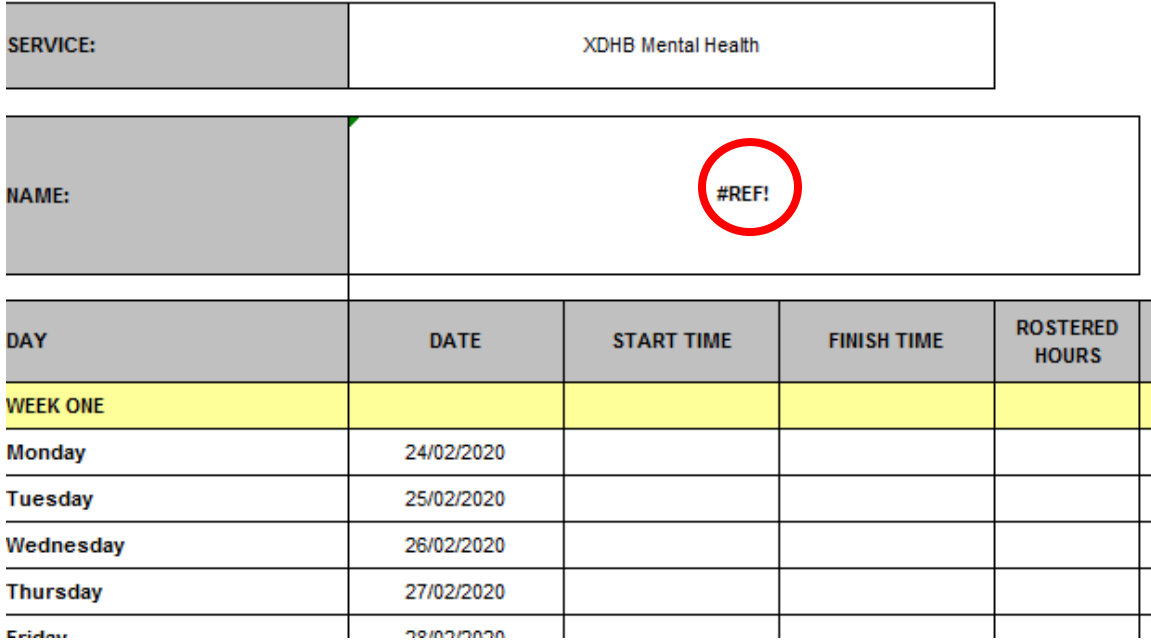

Hint: To delete more than one worksheet at a time, hold down the CTRL key and select the sheets you wish to delete.

7) Enter the hours recorded for the RMO onto the appropriate Calculation Matrix worksheet. (Information on how to enter on next page)

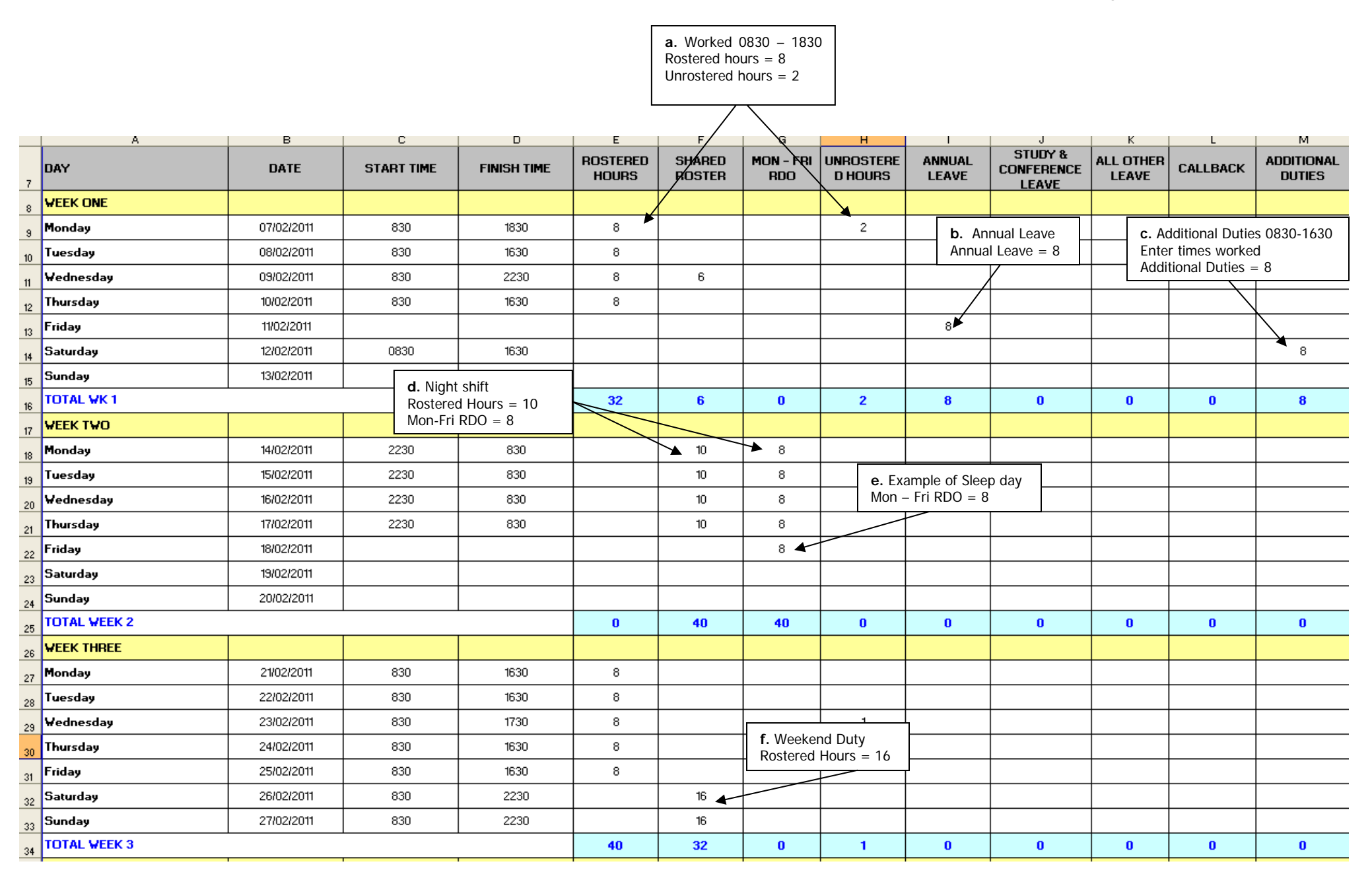

# **a. Unrostered hours**

RMO duties worked: 0830 – 1830

This is to be entered as follows:

- Rostered hours =  $8$  (they are rostered from 0830 1630)
- Unrostered hours =  $2$  (they worked extra hours from 1630 1830)

## **b. Leave**

Timesheet states that the RMO was on annual leave for the 11/02/2011. Leave the start time and finish time columns empty and put 8 hours in the appropriate leave column (in this case the Annual Leave Column).

Please note: Leave needs to be entered only as 8 hour days and only deducted for Monday to Friday. Even if their normal rostered day is 0800 – 1630 (8.5 hours) they still need to be entered as an 8 hour day.

## **c. Additional Duty**

RMO duties worked: Saturday 12/02/2011, 0830 – 1630 as additional duties

This is to be entered as follows:

- Start Time and Finish time are still to be entered
- $\bullet$  Additional Duties = 8

# **d. Nights**

RMO duties worked: 2230 – 0830

This is to be entered as follows:

- Rostered hours 10 (they are rostered on from 2230 0830)
- Mon-Fri RDO (Rostered Day Off) =  $8$

### **e. Sleep day**

If rostered for a sleep day, they should have 8 hours entered in for Mon-Fri RDO on that day

# **f. Weekend duties**

RMO duties worked: Saturday 0830 – 2230

This is to be entered as follows:

Rostered hours = 14 (they are working from  $0830 - 2230$ )

#### **g. Rostered Day Off**

If RMO is on RDA terms and conditions RDO is entered as an 8 hours long in the RDO column

If RMO is on SToNZ terms and conditions and they are observie RDOs then this will need to be entered as 8 hours of annual leave.

**h.** Complete the adjustment table as below:

Enter the following information into the adjustment table:

- a) Run review length either 4, 5 or 6 weeks
- b) Number of weeks in run. Please note that the Number of weeks in run is dependent on whether this is a 2/4/6 month Registrar run or a 13 week House officer run. Example below is for a 26 week (6 month) Registrar run.
- c) Total number of nights over the run e.g. 26 weeks x 7 nights = 182 nights
- d) Number of RMOs contributing to nights
- e) Number of hours per night duty enter the length of night duty shifts e.g. 10hours
- f) Actual hours of night duty worked per RMO over the period of review use the run review shift count sheet to calculate this number

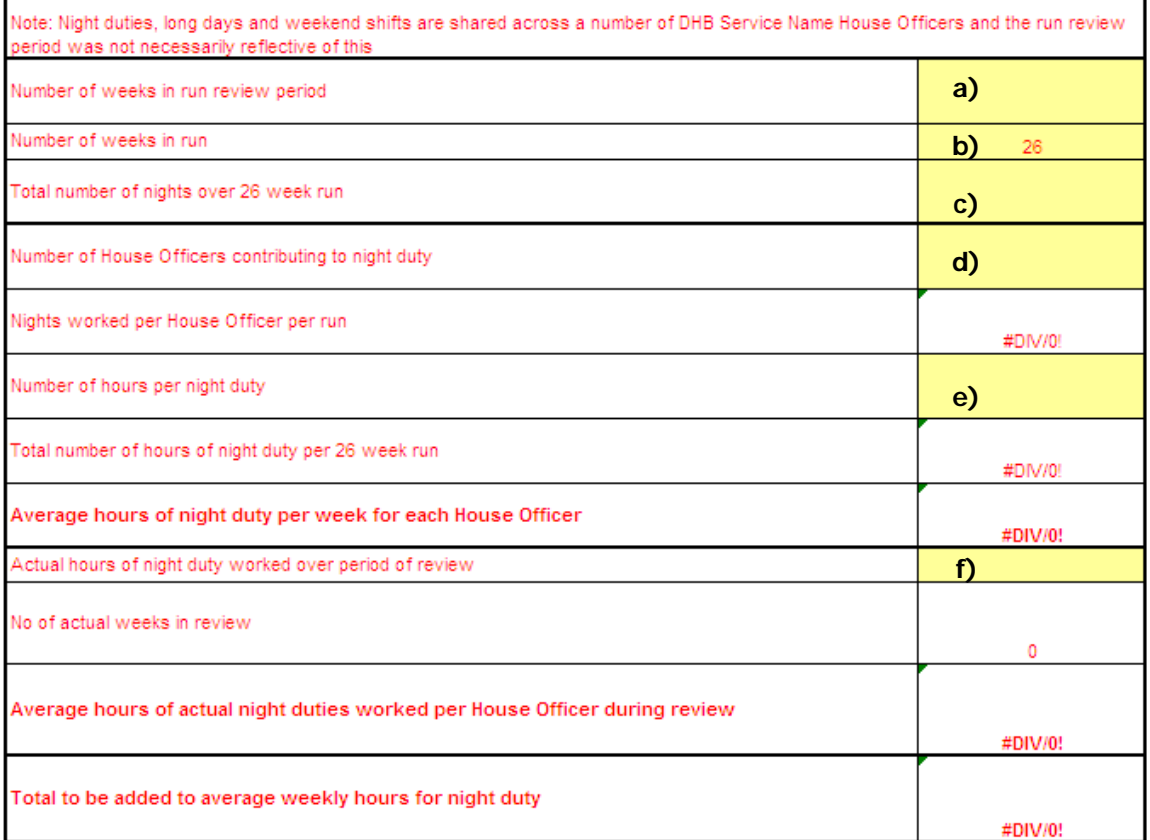

- g) Run Review length e.g. 4,5 or 6 weeks
- h) Number of weeks in run
- i) Number of weekday long days covered over the run  $-$  e.g. 26 x 5 = 130 weekday long days
- j) Number of weekend shifts covered over the run e.g. 26 x 2 = 52 weekend long days
- k) Number of RMOs contributing to weekday Long Days
- l) Number of RMOs contributing to shifts on weekends
- m) Number of hours per weekday long day (only count Long Day component not ordinary hours e.g. from 1600 – 2230 rather than 0800 - 2230)
- n) Number of hours per weekend shift (count entire day)
- o) Actual hours of long day and weekend shifts worked over period of review use the run review adjustment count sheet to calculate this number

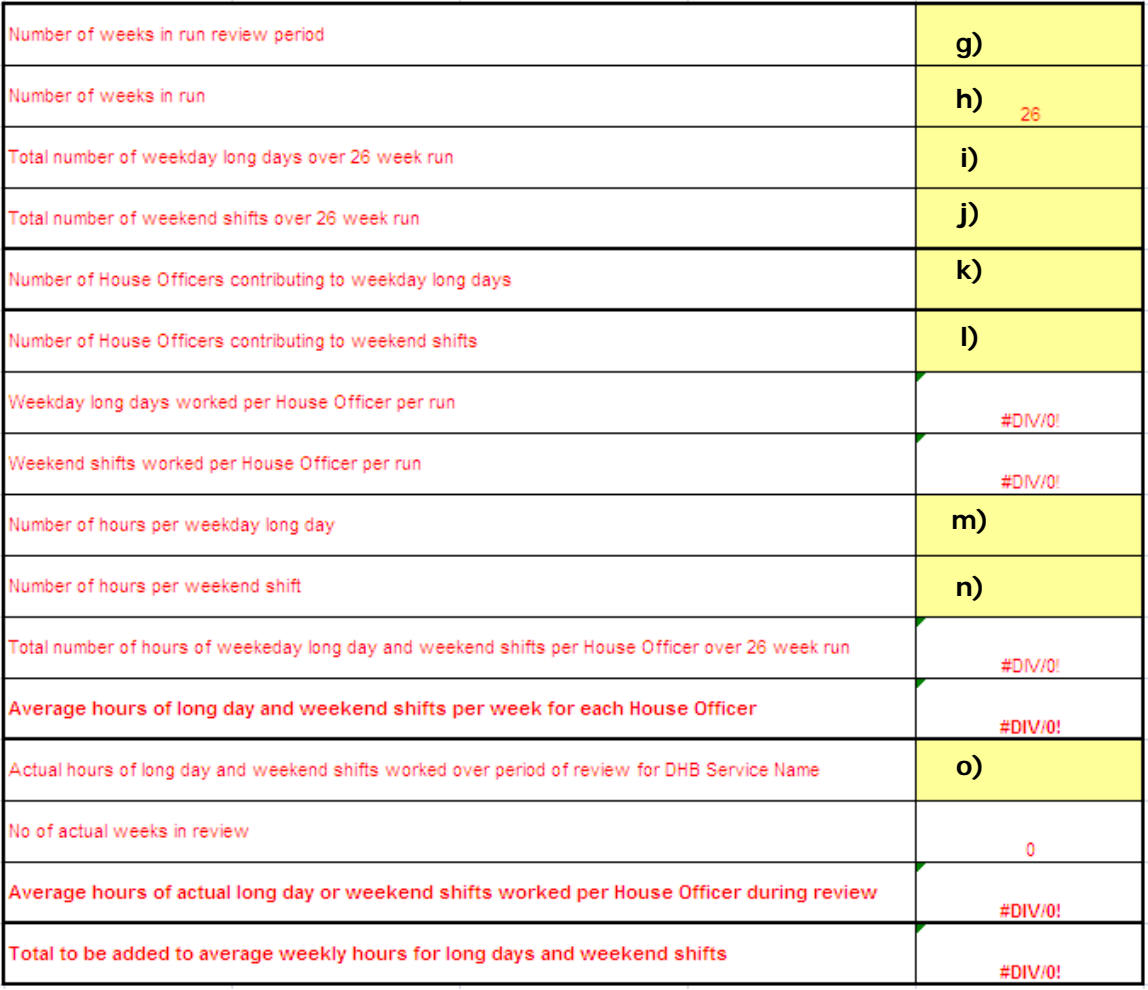

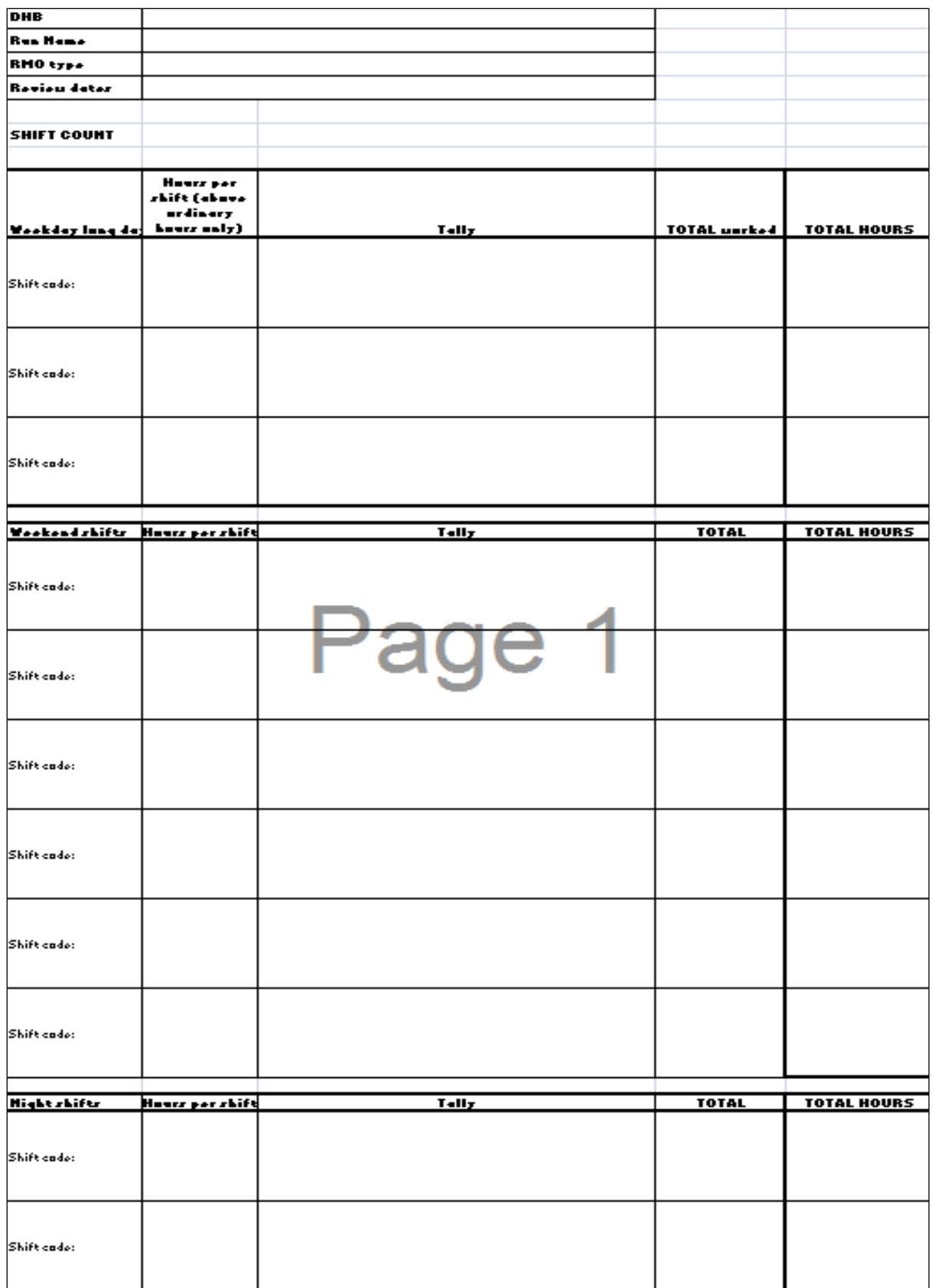